## **ANR EVENT SERVIC**

MICHIGAN STATE UNIVERSITY EXTENSION

## EMS – Invoices/Receipts

(This document is not fully accessible. If you required an accessible document please contact ANR Event Services at 517-353-3175 or [events@anr.msu.edu.](mailto:events@anr.msu.edu))

If you need to print invoices/receipts for the event, you can print all or select individuals registrants by using the Invoice/Receipts option.

1. On the event dashboard select Invoices/Receipts in the Manage Event box.

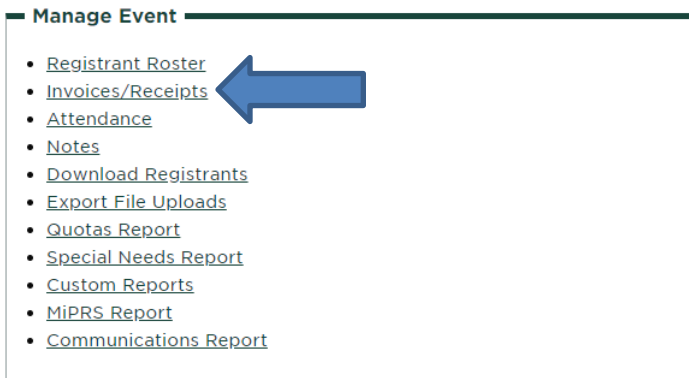

2. Using the Report Settings section you have the ability to customize the options you need.

## **Invoices Report: Training**

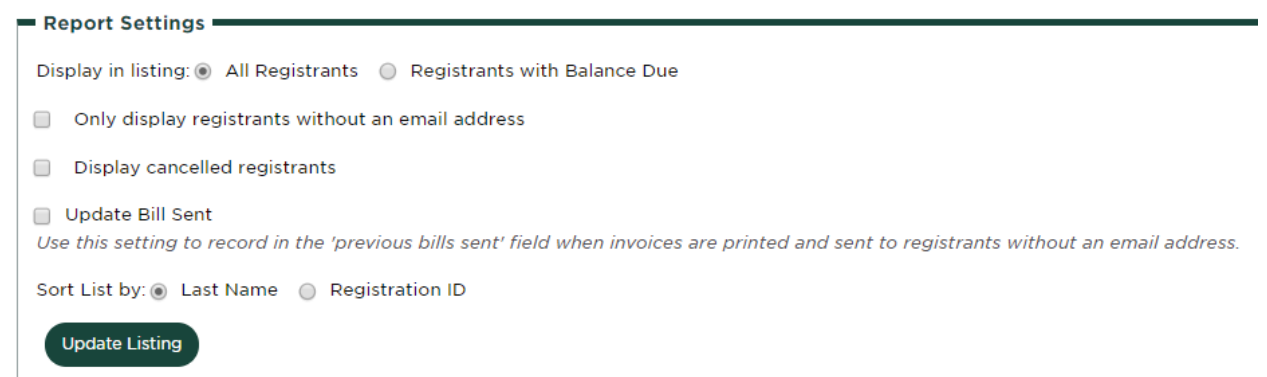

- 3. Once options are selected, click Update Listing.
- 4. A grid will appear where you can Select All or check each registrant you would like to print.
- 5. Click Print Invoices.
- 6. A screen will pop up with the invoices/receipts and you can print to your desired location.